## **Installazione di App**

A seconda delle necessità e del livello di esperienza, è possibile scegliere uno dei metodi seguenti per installare un'app:

- Rapido. È il modo più semplice per installare un'app. Se si sceglie questo metodo, Plesk eseguirà un'installazione tipica della versione più recente dell'app selezionata e userà i valori predefiniti per le impostazioni dell'app. Per esempio, verranno usate le tue credenziali di accesso a Plesk come le credenziali dell'amministratore dell'app. Alcune app richiedono di compilare determinate impostazioni anche se si seleziona l'installazione veloce.
- Personalizzazione. Questo metodo permette di personalizzare le impostazioni d'installazione dell'app, quali le credenziali e la posizione dell'amministratore, il percorso d'installazione eccetera. Particolarmente, si dovrebbe usare un'installazione personalizzata se si desidera disattivare gli aggiornamenti automatici dell'app.

Molte applicazioni non possono funzionare se la direttiva safe\_mode PHP è attiva. Per verificare se safe\_mode è attivato sul tuo account, vai su **S iti web e domini**, fai clic su **Impostazioni PHP** e cerca safe\_mode nella sezione **Impostazioni comuni**. Se safe\_mode è attivato, disattivalo. Se non è possibile eseguire modifiche alle impostazioni PHP, contattare il provider.

Per installare un'app:

- 1. Vai su **Applicazioni** e trova l'app che t'interessa.
- 2. Fai clic sul pulsante **Installa** per un'installazione veloce o su **Installazione (personalizzata)** per l'installazione personalizzata.
- 3. (Facoltativo)Disattiva gli aggiornamenti automatici dell'app.

Se non desideri che l'app sia automaticamente aggiornata, deseleziona l'opzione **Aggiorna automaticamente quest'app quando ci siano aggiornamenti disponibili** alla pagina delle impostazioni dell'installazione.

4. (Facoltativo)Seleziona la versione dell'app.

Alcune volte, potrebbe essere necessario installare una versione specifica di un'app. Per esempio, se hai intenzione di usare estensioni di app che sono incompatibili con la versione più recente dell'app. In tale caso, fai clic sul nome dell'app > **Installa versione** per selezionare la versione di cui hai bisogno. Poi, installa l'app.

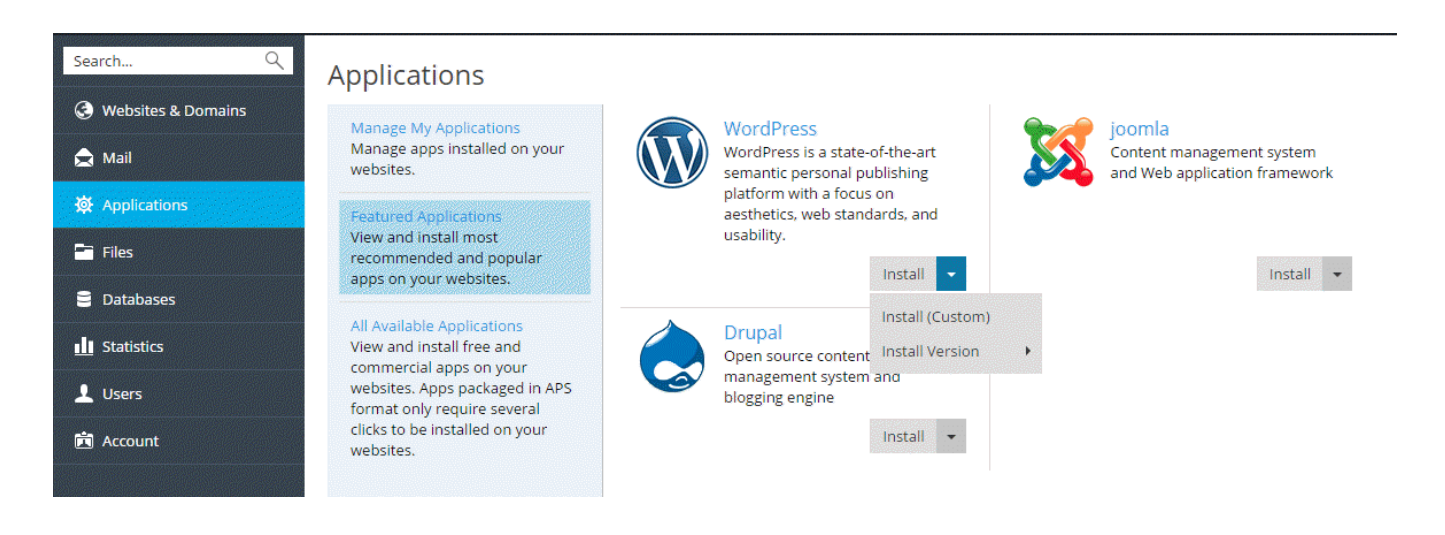